# Alibaba Cloud IoT Platform Quick Start

# Legal disclaimer

Alibaba Cloud reminds you to carefully read and fully understand the terms and conditions of this legal disclaimer before you read or use this document. If you have read or used this document, it shall be deemed as your total acceptance of this legal disclaimer.

- 1. You shall download and obtain this document from the Alibaba Cloud website or other Alibaba Cloud-authorized channels, and use this document for your own legal business activities only. The content of this document is considered confidential information of Alibaba Cloud. You shall strictly abide by the confidentiality obligations. No part of this document shall be disclosed or provided to any third party for use without the prior written consent of Alibaba Cloud.
- 2. No part of this document shall be excerpted, translated, reproduced, transmitted, or disseminated by any organization, company, or individual in any form or by any means without the prior written consent of Alibaba Cloud.
- 3. The content of this document may be changed due to product version upgrades , adjustments, or other reasons. Alibaba Cloud reserves the right to modify the content of this document without notice and the updated versions of this document will be occasionally released through Alibaba Cloud-authorized channels. You shall pay attention to the version changes of this document as they occur and download and obtain the most up-to-date version of this document from Alibaba Cloud-authorized channels.
- 4. This document serves only as a reference guide for your use of Alibaba Cloud products and services. Alibaba Cloud provides the document in the context that Alibaba Cloud products and services are provided on an "as is", "with all faults "and "as available" basis. Alibaba Cloud makes every effort to provide relevant operational guidance based on existing technologies. However, Alibaba Cloud hereby makes a clear statement that it in no way guarantees the accuracy, integrity , applicability, and reliability of the content of this document, either explicitly or implicitly. Alibaba Cloud shall not bear any liability for any errors or financial losses incurred by any organizations, companies, or individuals arising from their download, use, or trust in this document. Alibaba Cloud shall not, under any circumstances, bear responsibility for any indirect, consequential, exemplary, incidental, special, or punitive damages, including lost profits arising from the use

- or trust in this document, even if Alibaba Cloud has been notified of the possibility of such a loss.
- 5. By law, all the content of the Alibaba Cloud website, including but not limited to works, products, images, archives, information, materials, website architecture, website graphic layout, and webpage design, are intellectual property of Alibaba Cloud and/or its affiliates. This intellectual property includes, but is not limited to, trademark rights, patent rights, copyrights, and trade secrets. No part of the Alibaba Cloud website, product programs, or content shall be used, modified , reproduced, publicly transmitted, changed, disseminated, distributed, or published without the prior written consent of Alibaba Cloud and/or its affiliates . The names owned by Alibaba Cloud shall not be used, published, or reproduced for marketing, advertising, promotion, or other purposes without the prior written consent of Alibaba Cloud. The names owned by Alibaba Cloud include, but are not limited to, "Alibaba Cloud", "Aliyun", "HiChina", and other brands of Alibaba Cloud and/or its affiliates, which appear separately or in combination, as well as the auxiliary signs and patterns of the preceding brands, or anything similar to the company names, trade names, trademarks, product or service names, domain names, patterns, logos, marks, signs, or special descriptions that third parties identify as Alibaba Cloud and/or its affiliates).
- 6. Please contact Alibaba Cloud directly if you discover any errors in this document.

II Issue: 20190718

# **Generic conventions**

Table -1: Style conventions

| Style           | Description                                                                                                    | Example                                                                                                  |
|-----------------|----------------------------------------------------------------------------------------------------|----------------------------------------------------------------------------------------------------|
|                 | This warning information indicates a situation that will cause major system changes, faults, physical injuries, and other adverse results. | Danger: Resetting will result in the loss of user configuration data.                                    |
| <b>A</b>        | This warning information indicates a situation that may cause major system changes, faults, physical injuries, and other adverse results.  | Warning: Restarting will cause business interruption. About 10 minutes are required to restore business. |
|                 | This indicates warning informatio n, supplementary instructions, and other content that the user must understand.                          | Notice: Take the necessary precautions to save exported data containing sensitive information.           |
|                 | This indicates supplemental instructions, best practices, tips, and other content that is good to know for the user.                       | Note: You can use Ctrl + A to select all files.                                                          |
| >               | Multi-level menu cascade.                                                                                                    | Settings > Network > Set network<br>type                                                                 |
| Bold            | It is used for buttons, menus<br>, page names, and other UI<br>elements.                                                                   | Click OK.                                                                                                |
| Courier<br>font | It is used for commands.                                                                                                    | Run the cd / d C : / windows command to enter the Windows system folder.                                 |
| Italics         | It is used for parameters and variables.                                                                                                   | bae log list<br>instanceid <i>Instance_ID</i>                                                            |
| [] or [a b]     | It indicates that it is a optional value, and only one item can be selected.                                                               | ipconfig [-all -t]                                                                                       |

| Style       | Description                                                                  | Example               |
|-------------|------------------------------------------------------------------------------|-----------------------|
| {} or {a b} | It indicates that it is a required value, and only one item can be selected. | swich {stand   slave} |

II Issue: 20190718

# Contents

| Legal disclaimer                                          | I   |
|-----------------------------------------------------------|-----|
| Generic conventions                                       | I   |
| 1 Create products and devices                             | 1   |
| 2 Define product features                                 | 13  |
| 3 Establish a connection between a device and IoT Platfor | m22 |
| 4 Subscribe to device messages from IoT Platform          | 24  |
| 5 Devices receive commands from IoT Platform              | 28  |

IV Issue: 20190718

# 1 Create products and devices

The first step in using IoT Platform is to create products and devices. A product is a collection of devices that typically have the same features. You can manage devices in batch by managing the corresponding product.

## **Procedure**

1. Log on to the IoT Platform console.

- 2. Create a product.
  - a) In the left-side navigation pane, click Devices > Product. On the Products page, click Create Product.
  - b) Enter all the required information and then click OK.

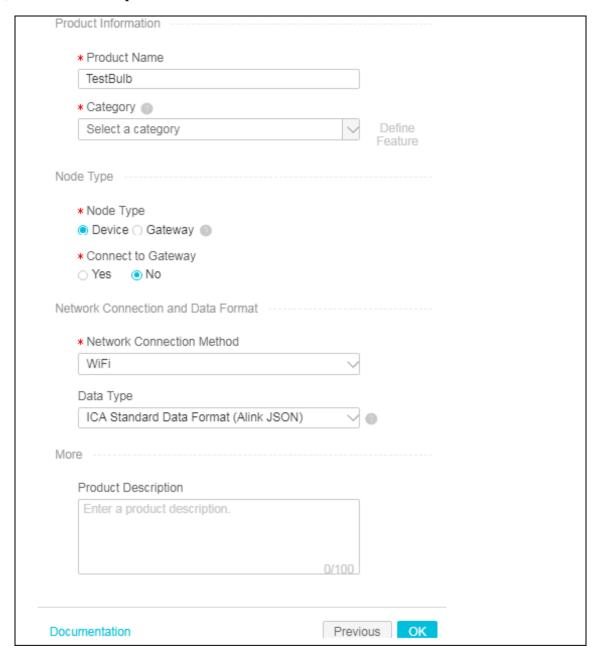

The parameters are described as follows:

| Parameter                                                             | Description                                                                                                    |
|-----------------------------------------------------------------------|----------------------------------------------------------------------------------------------------|
| Product Name                                                          | In this example, the product is named as TestBulb. The product name must be unique within the account.                                                                                                    |
|                                                                       | A Product name is 4 to 30 characters in length, and can                                                                                                    |
|                                                                       | contain Chinese characters, English letters, digits and                                                                                                    |
|                                                                       | underscores. A Chinese character counts as two characters                                                                                                    |
|                                                                       | •                                                                                                    |
| Category                                                              | In this example, the product category is Custom category indicating that features of the product is self-defined.                                                                                                    |
| Node Type                                                             | In this example, the node type is Device.                                                                                                    |
|                                                                       | <ul> <li>Device: Indicates that devices of this product cannot<br/>be mounted with sub-devices. This kind of devices can<br/>connect to IoT Platform directly or as sub-devices of<br/>gateway devices.</li> </ul>                                                       |
|                                                                       | • Gateway: Indicates that devices of this product connect to IoT Platform directly and can be mounted with subdevices. A gateway can manage sub-devices, maintain topological relationships with sub-devices, and synchronize topological relationships to IoT Platform. |
| Connect to<br>Gateway                                                 | Indicates whether or not devices of this product can be connected to gateways as sub-devices.                                                                                                    |
| Note:                                                                 | · Yes: Devices of this product can be connected to a gateway.                                                                                                    |
| This parameter appears if the node type is Device.                    | No: Devices of this product cannot be connected to a gateway.                                                                                                    |
| Network<br>Connection<br>Method                                       | Select a network connection method for the devices. In this example, WiFi is selected.                                                                                                    |
| Note: This parameter appears if you select No for Connect to Gateway. |                                                                                                    |

| Parameter              | Description                                                                                                    |
|------------------------|----------------------------------------------------------------------------------------------------|
| Data Type              | Select a format in which devices exchange data with IoT Platform. In this example, ICA Standard Data Format (Alink JSON) is selected.  ICA Standard Data Format (Alink JSON): The standard data format defined by IoT Platform for device and IoT Platform communication. |
| Product<br>Description | Describe the product information. You can enter up to 100 characters.                                                                                                    |

Once the product is created successfully, it appears in the product list.

- 3. Define features for the product.
  - a) In the product list, find the product and click View.
  - b) On the product details page, click Define Feature.
  - c) Click Add Feature corresponding to Self-Defined Feature.
  - d) Define a property. In this example, a light switch property is defined. 0 indicates turning the light on and 1 indicates turning the light off.

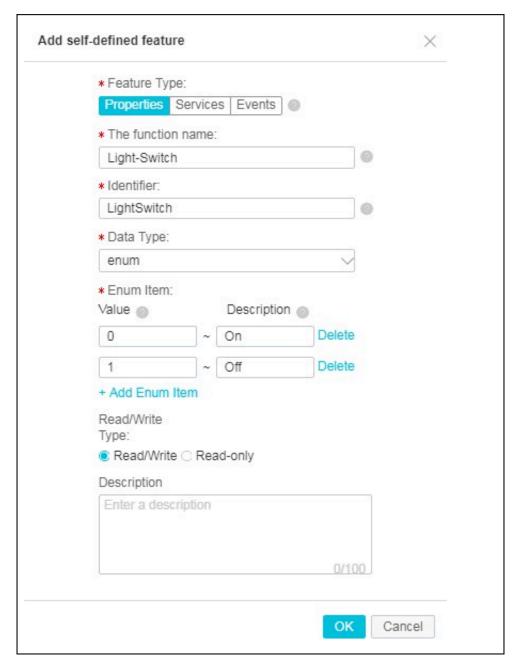

e) Define a service. For example, you can add an input parameter for adjusting the brightness of the bulb, and add an output parameter for the bulb to report the brightness contrast between the bulb and the room environment.

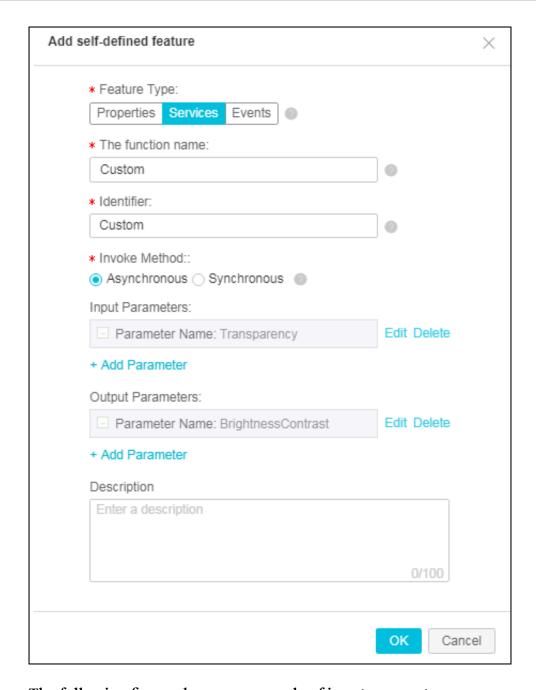

The following figure shows an example of input parameter.

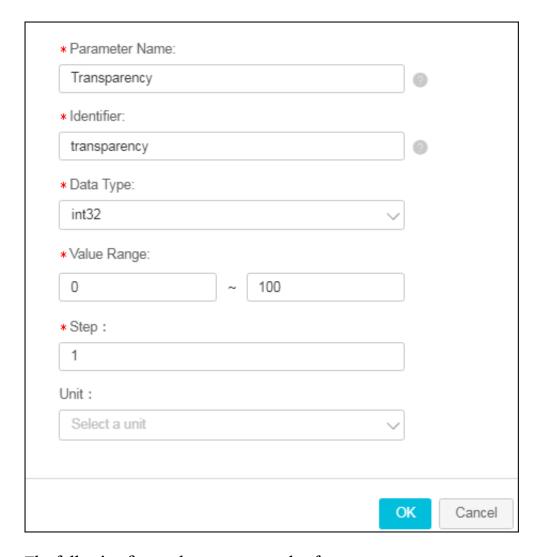

The following figure shows an example of output parameter.

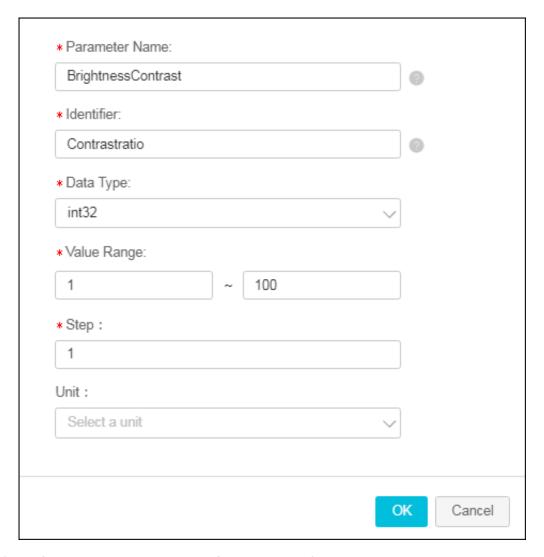

f) Define an event. You can define an event for devices to report errors.

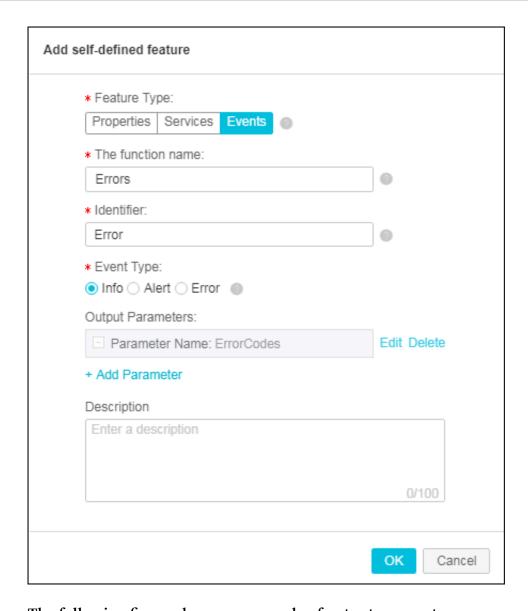

The following figure shows an example of output parameter.

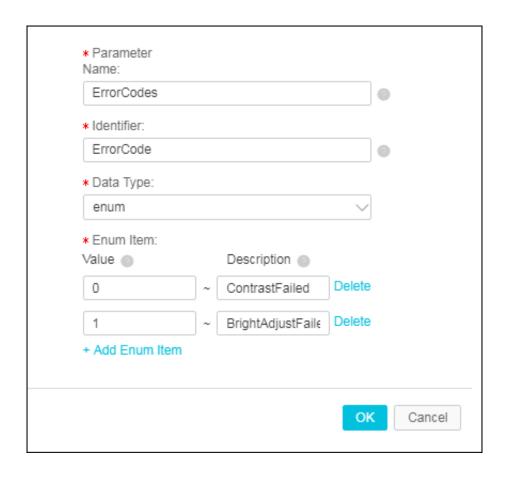

- 4. Create a device.
  - a) In the left-side navigation pane, click Devices > Device.
  - b) On the device management page, click Add Device. Select a product to which the device to be created belongs, and then enter a name for the device (DeviceName). Click OK.

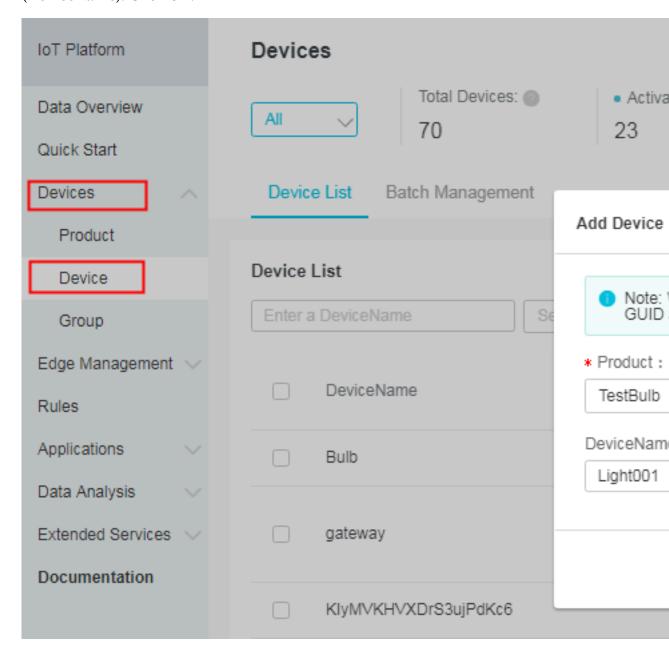

c) Save the device certificate information. The certificate information includes ProductKey, DeviceName, and DeviceSecret. Keep this information confidential,

because it is the certificate that will be used for device authentication when the device is connecting to IoT Platform.

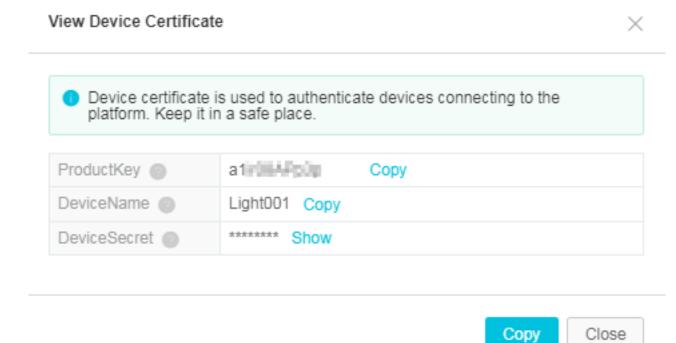

# 2 Define product features

IoT Platform allows you to define features for products. You can use a TSL model to describe product features, including properties, services, and events. The TSL model makes it easy to manage products and data transmission. After you create a product, you can define a TSL model to describe product features. Devices under this product automatically inherit its features.

## **Procedure**

- 1. In the product list, select the product and click View.
- 2. On the Product Details page, click Define Feature.
- 3. In the Self-Defined Feature section, click Add Feature.

# 4. As shown below, add a property to define a switch. Click OK.

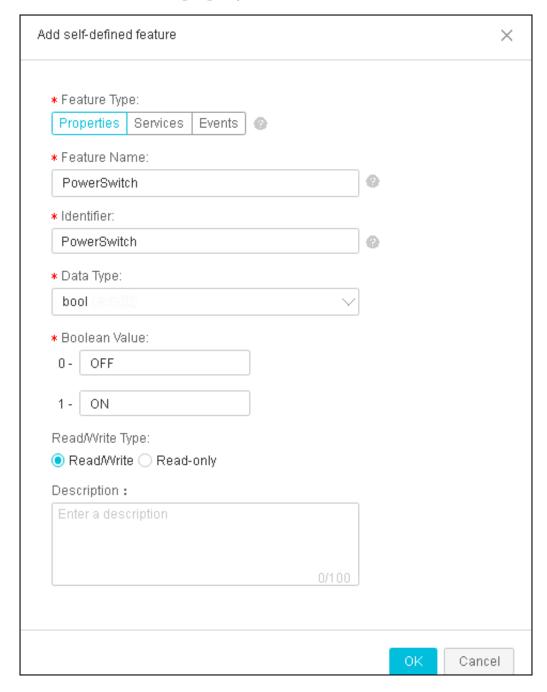

# 5. As shown below, add a property to define a counter. Click OK.

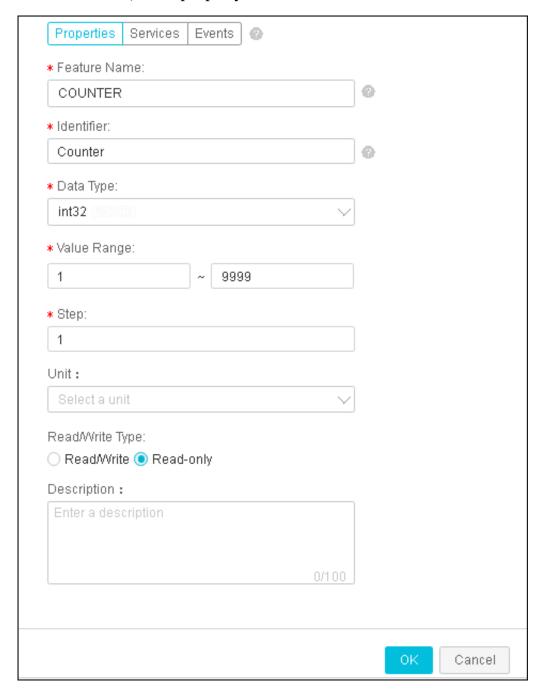

6. As shown below, add a service to support numerical calculations. Click OK.

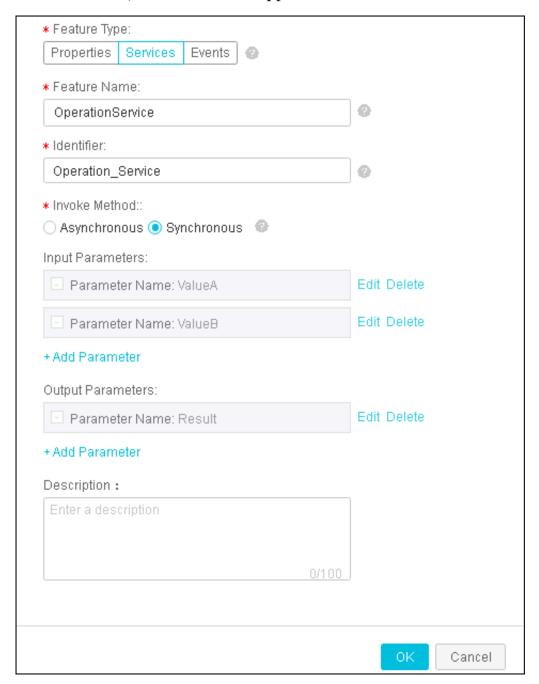

· Value A is defined as follows:

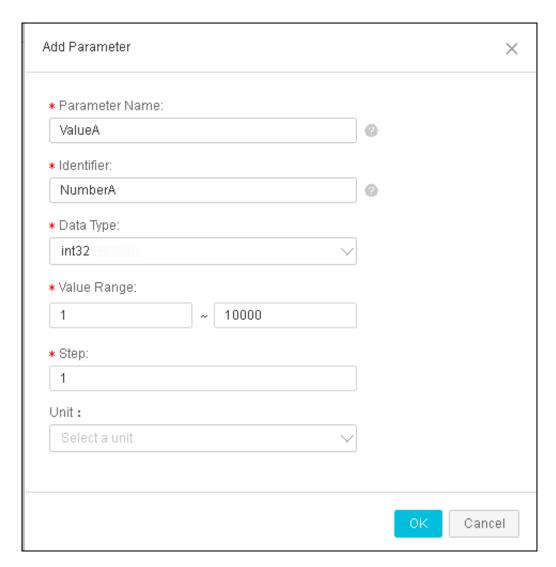

· Value B is defined as follows:

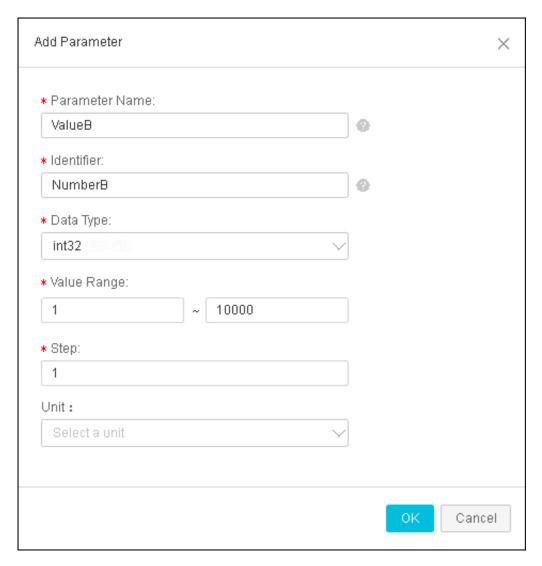

· The output parameter indicates the calculation result.

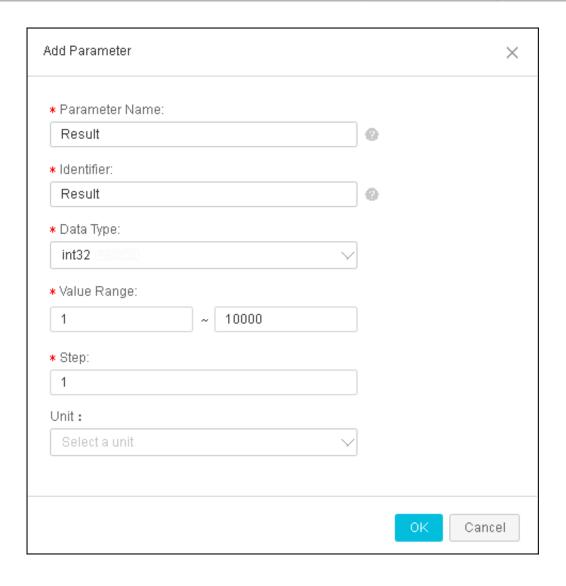

7. As shown below, add an event to define a hardware error. Click OK.

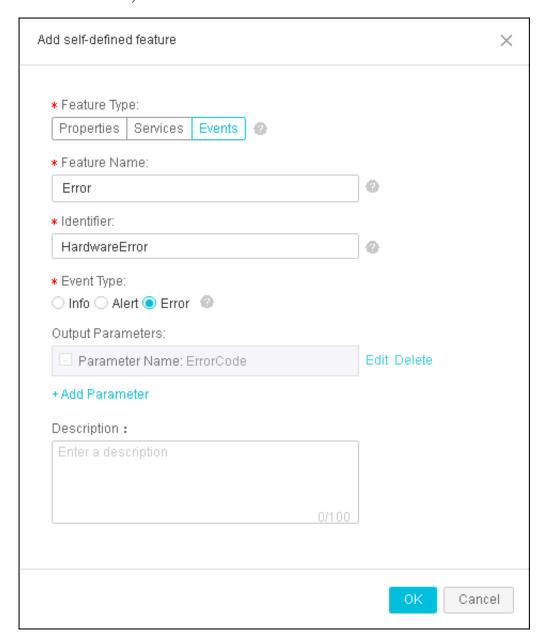

· The output parameter indicates the error code.

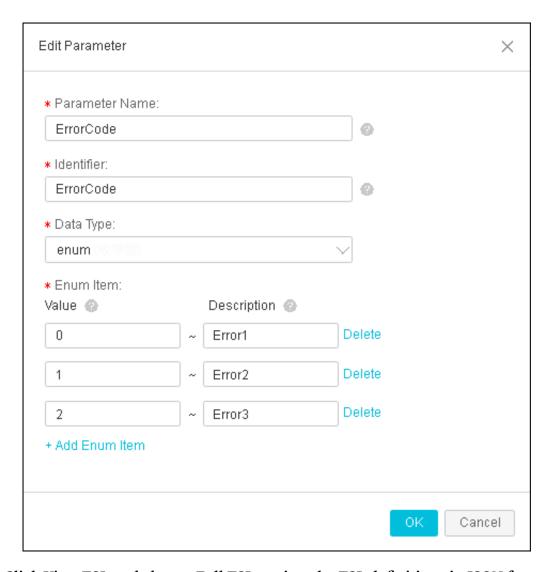

8. Click View TSL and choose Full TSL to view the TSL definitions in JSON format.

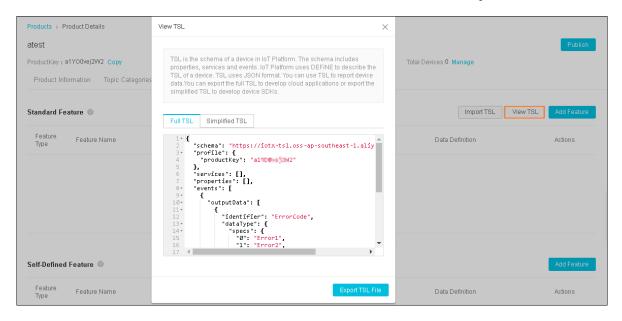

## What's next

Establish a connection between a device and IoT Platform

# 3 Establish a connection between a device and IoT Platform

Alibaba Cloud IoT Platform provides device SDKs that allow devices to connect to IoT Platform. This article uses a sample program provided by IoT Platform to introduce how to connect the device to IoT Platform using the provided SDK.

## **Prerequisites**

- The SDK used in this example is a C SDK for Linux system. We recommend that you develop this SDK on Ubuntu16.04 (64-bit)
- Software used in the development of the SDK: make 4 . 1 , git 2 . 7 . 4
  , gcc 5 . 4 . 0 , gcov 5 . 4 . 0 , lcov 1 . 12 , bash 4 . 3 .
  48 , tar 1 . 28 , and mingw 5 . 3 . 1 Using the following command to install the software:

```
apt - get install - y build - essential make git gcc
```

#### **Procedure**

- 1. Log on to your Linux VM instance.
- 2. Download the CSDK 2.3.0.

```
wget https://github.com/aliyun/iotkit-embedded/archive/v2.3.0.zip?spm = a2c4g. 11186623.2.13.1f41492b5W
```

- 3. Use the unzip command to extract files from the package.
- 4. Open the demo program

```
vi iotkit - embedded - 2 . 3 . 0 / examples / linkkit / linkkit_ex
ample_solo . c
```

5. Change the values of ProductKey, DeviceName, and DeviceSecret in the demo to be your device certificate information, and then save the file.

See the following example:

```
// for demo only
# define PRODUCT_KE Y " alI1nn8vPf 4 "
# define DEVICE_NAM E " Light00 "
```

6. In the top level directory, use make command to compile the sample program.

```
$ make distclean
$ make
```

7. Run the sample program to connect the device to IoT Platform. In the IoT Platform console, you see that the device status is online, indicating that the device has been connected to IoT Platform successfully.

Once the device has been connected to IoT Platform, it automatically report messages to IoT Platform. You see the device logs for message contents.

# 4 Subscribe to device messages from IoT Platform

After a device is connected to IoT Platform, the device directly reports data to IoT Platform. Then, the data is forwarded to your server over an HTTP/2 connection. This topic describes how to configure the service subscription function. You can connect your server to an HTTP/2 SDK to receive device data.

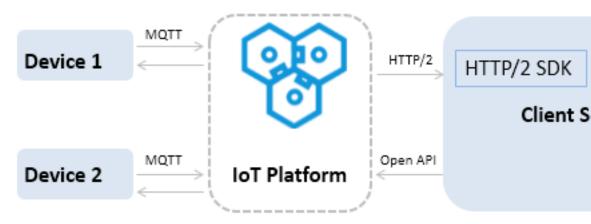

### **Procedure**

- 1. Configure the service subscription function for your product in the IoT Platform console .
  - a) On the Products page, click View next to the target product.
  - b) On the Product Details page, click Service Subscription > Set.
  - c) Select the types of messages to which you want to subscribe, and click Save.

| Message type                           | Description                                                                                                    |
|----------------------------------------|----------------------------------------------------------------------------------------------------|
| Device Upstream<br>Notification        | Indicates the custom data and TSL model data that are reported by the device. The data includes property data , event data, property setting responses, and service call responses. |
| Device Status Change<br>Notifications  | Indicates the notifications that are sent by the system when the status of a device changes. For example, the connection and disconnection notifications.                           |
| Device Changes<br>Throughout Lifecycle | Indicates the notifications about device creation, deletion, disabling, and enabling.                                                                                               |

| Message type                                     | Description                                                                                                    |
|--------------------------------------------------|----------------------------------------------------------------------------------------------------|
| Sub-Device Data<br>Report Detected by<br>Gateway | A gateway reports the information about the discovered sub-devices to IoT Platform. Make sure that the gateway has an application that can discover and report sub-device information. |
| Device Topological<br>Relation Changes           | Indicates notifications about the creation and removal of the topological relationships between a gateway and its sub-devices.                                                         |

After you configure service subscription in the console, it takes approximately 1 minute for the settings to take effect.

## 2. Add dependencies.

If you use Apache Maven to manage Java projects, you must add the following dependencies to the pom.xml file.

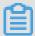

#### Note:

Currently, only Java 8 and .NET SDKs are supported. For more information about SDK configuration, see Development guide for Java HTTP/2 SDK or Development guide for .NET HTTP/2 SDK.

3. Use the AccessKey information of your Alibaba Cloud account for identity authentication and connect the HTTP/2 SDK to IoT Platform.

```
// AccessKey
                 ID
                                    Alibaba
                                                 Cloud
                       οf
                             your
                                                           account
                   accessKey = " xxxxxxxxxx xxxxx ";
          String
         // AccessKey
                        Secret of your
                                                   Alibaba
account
                    accessSecr et = " xxxxxxxxxx xxxxx ";
          String
         // Region ID of your IoT Plat
String regionId = " cn - shanghai ";
                                                   Platform service
         // User ID of your Alibaba Cloud account
String uid = " xxxxxxxxx xx ";
// Endpoint : https://${ uid }. iot - as - http2 .${
 region }. aliyuncs . com
          String endPoint = " https://" + uid + ". iot - as -
http2 ." + regionId + ". aliyuncs . com ";
```

```
// Connection configurat ion
    Profile profile = Profile . getAccessK eyProfile (
endPoint , regionId , accessKey , accessSecr et );

// Construct the client
    MessageCli ent client = MessageCli entFactory .

messageCli ent ( profile );

// Receive data
    client . connect ( messageTok en -> {
        Message m = messageTok en . getMessage ();
        System . out . println (" receive message from "
+ m );

return MessageCal lback . Action . CommitSucc ess ;
});
```

## Parameter description

| Parameter    | Description                                                              |
|--------------|--------------------------------------------------------------------------|
| accessKey    | The AccessKey ID of your Alibaba Cloud account.                          |
|              | To obtain the AccessKey ID, log on to the Alibaba Cloud                  |
|              | console, hover over your account avatar, and click                       |
|              | AccessKey. You are redirected to the Security Management                 |
|              | page of the User Management console.                                     |
| accessSecret | The AccessKey Secret of your Alibaba Cloud account.                      |
|              | Obtain the AccessKey Secret in the same way you obtain the AccessKey ID. |
| uid          | The account ID.                                                          |
|              | To obtain the account ID, log on to the Alibaba Cloud console            |
|              | by using your Alibaba Cloud account, and click the account               |
|              | avatar. You are redirected to the Security Settings page of the          |
|              | Account Management console.                                              |
| regionId     | The region ID of your IoT Platform service.                              |
|              | In the IoT Platform console, you can view the region in the              |
|              | left corner of the top navigation bar. For more information              |
|              | about regions, see Regions and zones .                                   |

4. Verify that the HTTP/2 SDK can receive messages from the device.

If messages can be received, you can obtain the following data from the message callback of the SDK.

| Parameter     | Description                                                                                                    |
|---------------|----------------------------------------------------------------------------------------------------|
| messageId     | The message ID generated by IoT Platform .                                                                            |
| topic         | The source topic of the message.                                                                                      |
| payload       | The payload of the message. For more information, see Data format.                                                    |
| generateTi me | The timestamp when the message was generated, in milliseconds.                                                        |
| qos           | <ul><li>0: The message will be delivered only once.</li><li>1: The message will be delivered at least once.</li></ul> |

# 5 Devices receive commands from IoT Platform

You can use applications in the cloud to call the SetDeviceProperty interface to send property setting commands to devices. This article introduces how to configure the device SDK to receive commands from IoT Platform.

#### **Procedure**

1. Import the SDK dependency into the maven project.

The following examples show how to import the IoT Platform Java SDK dependency into the maven project.

Import the core module of the SDK.

2. Initialize the SDK.

The region ID in the endpoint must be the same as the region ID of the device. In the following example, the region ID is cn-shanghai.

```
String accessKey = "< your accessKey >";
String accessSecr et = "< your accessSecr et >";
DefaultPro file . addEndpoin t (" cn - shanghai ", " cn -
shanghai ", " Iot ", " iot . cn - shanghai . aliyuncs . com ");
IClientPro file profile = DefaultPro file . getProfile (" cn
- shanghai ", accessKey , accessSecr et );
DefaultAcs Client client = new DefaultAcs Client ( profile
);
```

3. Call the SetDeviceProperty operation to send a property setting request to a device. In the following example, the value of the property LightSwitch is set to 1.

## **Example:**

```
SetDeviceP ropertyReq uest request = new SetDeviceP
ropertyReq uest ();
request . setProduct Key (" alIlxxxxPf 4 ");
request . setDeviceN ame (" Light001 ");
```

```
JSONObject itemJson = new JSONObject();
itemJson . put (" LightSwitc h ", 1 );
request . setItems ( itemJson . toString ());

try {
    SetDeviceP ropertyRes ponse response = client .
    getAcsResp onse ( request );
    System . out . println ( response . getRequest Id () + ",
    success : " + response . getSuccess ());
} catch (ClientExce ption e) {
    e . printStack Trace ();
}
```

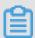

#### Note:

For more information about how to call the SetDeviceProperty operation, see SetDeviceProperty.

4. If the device has received the request, the log output is as follows:

```
[ inf ] iotx_mc_ha ndle_recv_ PUBLISH ( 1617 ): Downstream
  Topic : '/ sys / all1nn8vPf 4 / Light001 / thing / service /
  property / set
[ inf ] iotx_mc_ha ndle_recv_ PUBLISH ( 1618 ): Downstream
  Payload:
< {
                 " method ": " thing . service . property . set ",
" id ": " 200864995 ",
<
<
<
                  " params ": {
<
                             " LightSwitc h ": 1
<
                 },
" version ": " 1 . 0 . 0 "
<
< }
[ dbg ] iotx_mc_ha ndle_recv_ PUBLISH ( 1623 ):
                                                                                                                                                                                       Packet
  Ident : 00000000
[ dbg ] iotx_mc_ha ndle_recv_ PUBLISH ( 1624 ): Length : 52
                                                                                                                                                                                       Topic
Topic
property / set
[ dbg ] iotx_mc_ha ndle_recv_ PUBLISH ( 1631 ):
Len / Room : 101 / 109
[ dbg ] iotx_mc_ha ndle_recv_ PUBLISH ( 1632 ):
Puflon : 166
                                                                                                                                                                           Payload
                                                                                                                                                                                  Receive
  Buflen: 166
[ dbg ] iotx_mc_ha ndle_recv_ PUBLISH ( 1643 ): delivering
                                                                                                                                                                                                       msg
[ dbg ]
                        iotx_mc_de liver_mess age ( 1344 ): topic
  matched
[ inf ] dm_msg_pro c_thing_se rvice_prop erty_set ( 134 ):
  thing / service / property / set
[ dbg ] dm_msg_req uest_parse ( 130 ): Current
                              ID: 200864995
  Message
[ dbg ] dm_msg_req uest_parse ( 131 ): Current Message Version: 1.0.0
                                                                                                                                                               Request
[ dbg ] dm_msg_req uest_parse ( 132 ): Current Remarks Message Method: thing service property set [ dbg ] dm_msg_req uest_parse ( 133 ): Current Remarks Message Method: The service property set [ dbg ] dm_msg_req uest_parse ( 133 ): Current Remarks Message Method: The service property set [ dbg ] dm_msg_req uest_parse ( 132 ): Current Remarks Message Method: The service part of the service part of the s
                                                                                                                                                               Request
                                                                                                                                                               Request
  Message Params : {" LightSwitc h ": 1 }
```

```
[ dbg ] dm_ipc_msg _insert ( 87 ): dm
                                                                                  list size: 0,
                                                                        msg
 max size: 50
                                                                         URI : / sys /
[ inf ] dm_msg_res ponse ( 262 ): Send
alIlnn8vPf 4 / Light001 / thing / service / property / set_reply , Payload : {" id ":" 200864995 "," code ": 200 ," data ":{}} [ inf ] MQTTPublis h ( 515 ): Upstream Topic : '/ sys /
alIlnn8vPf 4 / Light001 / thing / service / property / set_reply '
[ inf ] MQTTPublis h ( 516 ): Upstream Payload :
         " id ": " 200864995 ",
" code ": 200 ,
>
>
          " data ": {
>
[ inf ] dm_client_ publish ( 121 ): Publish Result : 0
[ inf ] _iotx_link kit_event_ callback ( 223 ): Receive
 Message Type: 15
[ inf ] _iotx_link kit_event_ callback ( 225 ): Receive
Message : {" devid ": 0 ," payload ":{" LightSwitc h ": 1 }}
[ dbg ] _iotx_link kit_event_ callback ( 403 ): Current
                                                                                                     Devid
 : 0
[ dbg ] _iotx_link kit_event_ callback ( 404 ): Current
Payload : {" LightSwitc h ": 1 }
user_prope rty_set_ev ent_handle r . 160 : Property Set
Received , Devid : 0 , Request : {" LightSwitc h ": 1 }
```